## PA TELEWORK

## **Supervisor Telework Training Instructions**

When notified by their Agency Telework Coordinator (ATC) to do so, supervisors who will telework will take the "Telework Acknowledgement" web-based training as an employee during the approval journey.

Supervisors with teleworking employees will register, and complete, the "Teaming in Telework" web-based training. This is to be done within three months of an ATC completing a reporting employee's telework request.

Supervisors with teleworking employees will also register for, and complete, the "Telework Manager Certification Program" (TMCP) series of web-based training modules. This is to be done within three months of an ATC completing a reporting employee's telework request.

Telework training courses can be found in Employee Self Service > My Training (LSO) > Enterprise Training for All Agencies > Enterprise Telework Training course group.

You may register for these courses by following the steps below:

- 1. Go to Employee Self Service (ESS) at [www.myworkplace.pa.gov.](http://www.myworkplace.pa.gov/) Make sure you are using the Microsoft Edge web browser.
- 2. Select the **My Training** tile.

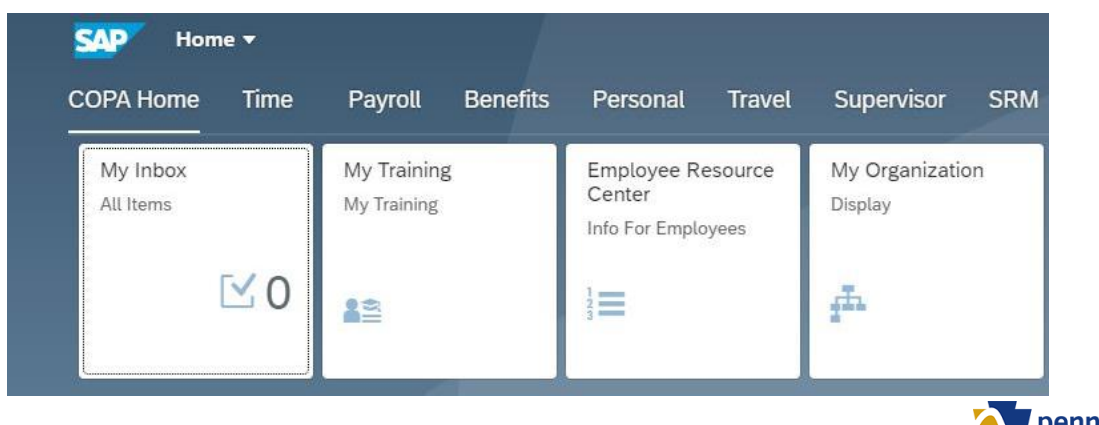

pennsylvania OFFICE OF ADMINISTRATION Office of Administration 20210628

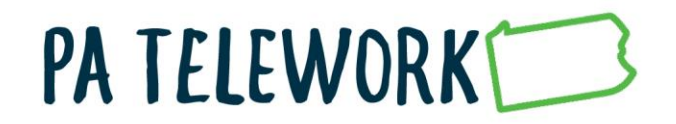

3. Select **Enterprise Training for All Agencies** (under the Course Catalog)

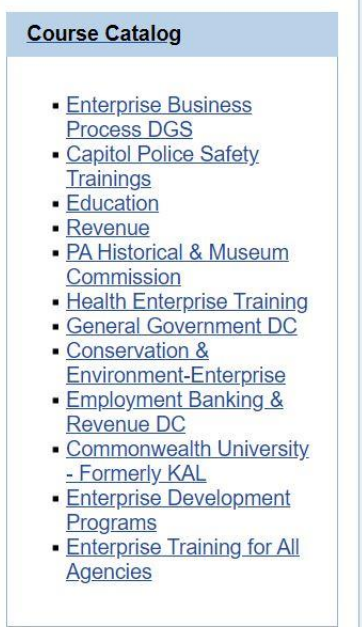

3. Select: **Enterprise Telework Training** (under the Subject Area; you might need to scroll down to find this)

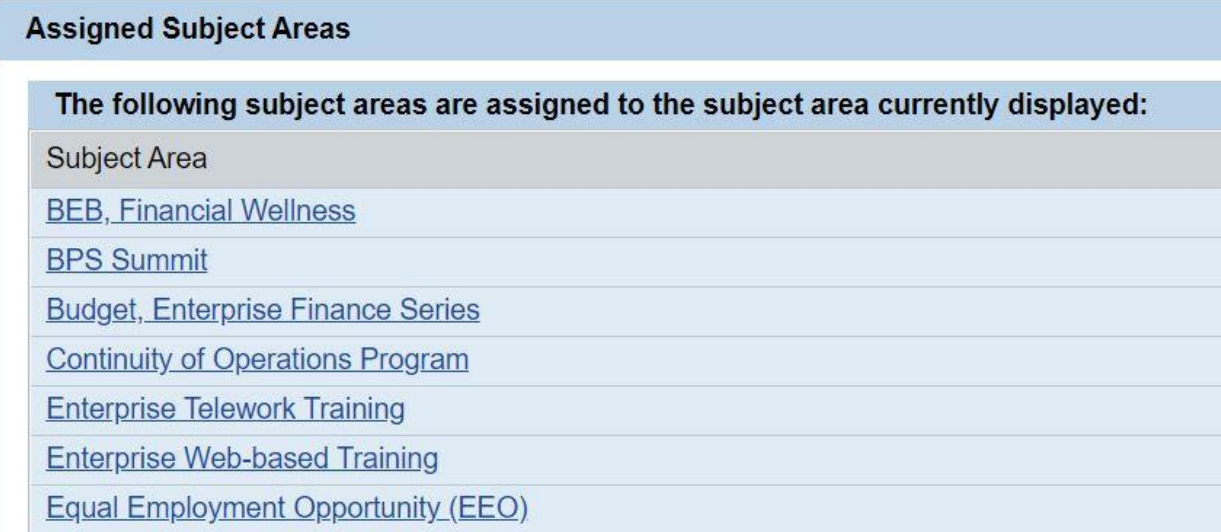

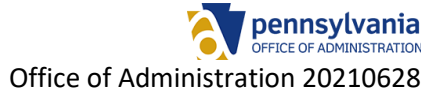

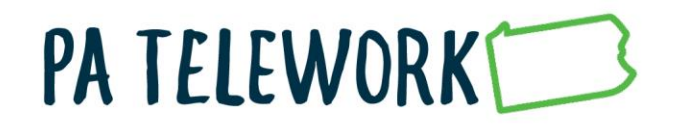

## 4. Select: **The name of the course from above that you wish to register for**

## **Subject Area Enterprise Telework Training**

Course Catalog > Enterprise Training for All Agencies > Enterprise Telework Training

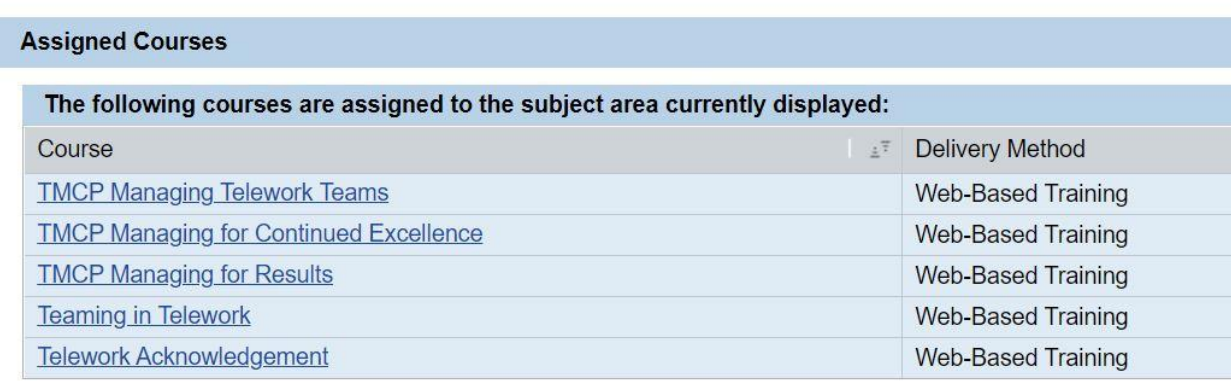

5. Select **Book this course** (you might need to scroll down to find this)

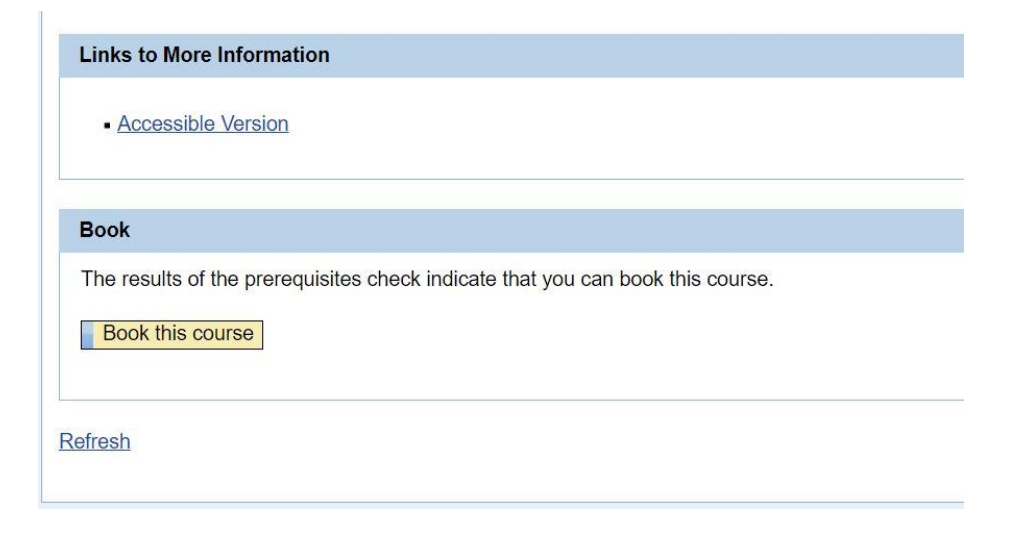

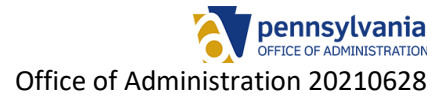

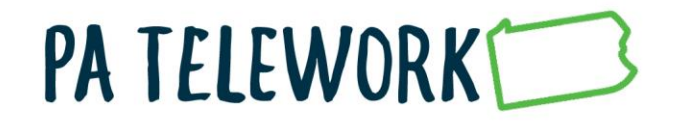

6. Select: **OK** when "Do you want to book this course?" confirmation window appears.

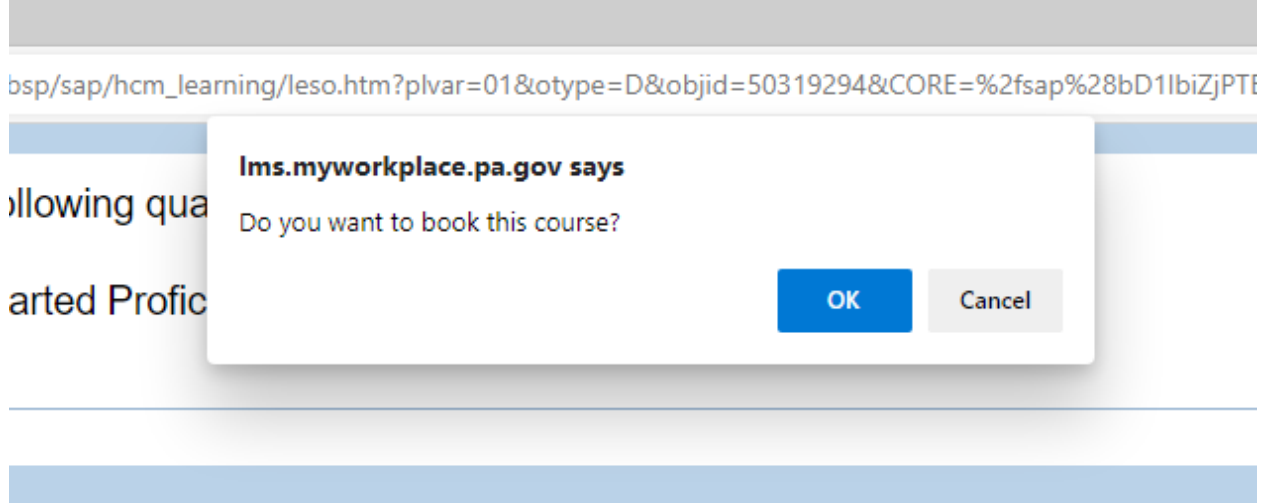

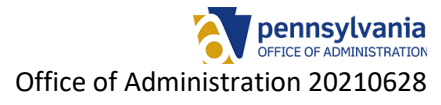

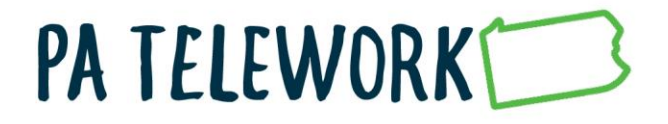

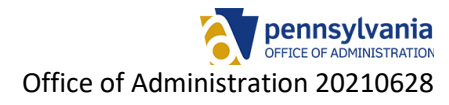